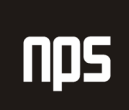

hiša poslovnih rešitev

# LIKVIDNOST

# MBS NAVISON 3.60

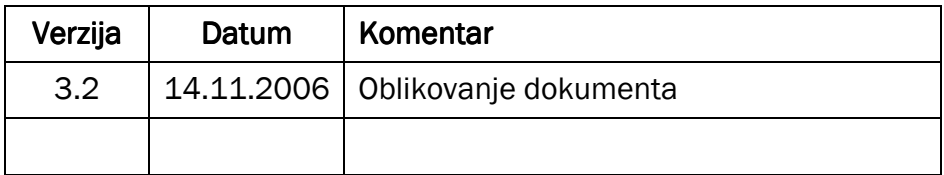

#### KAZALO

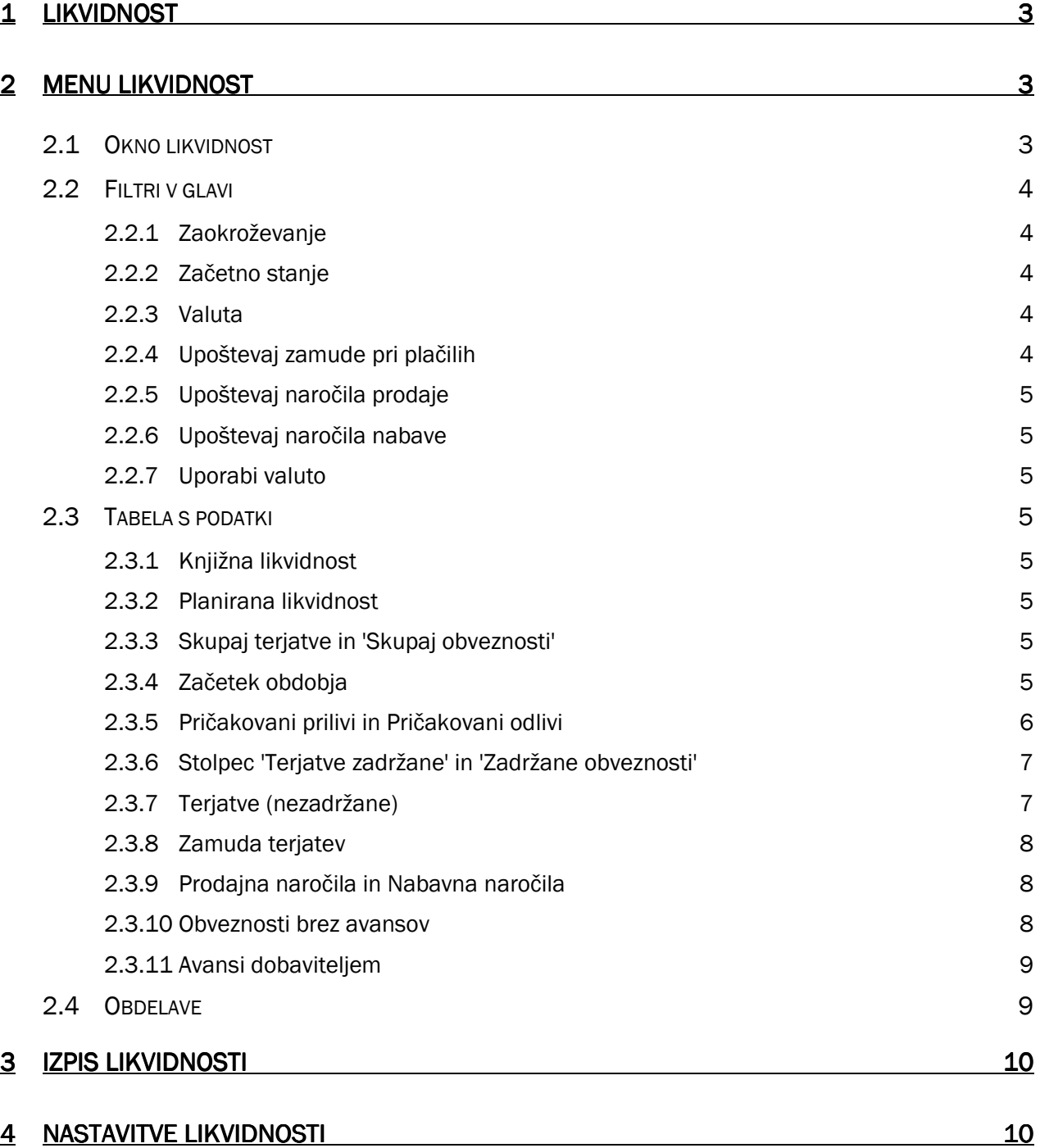

# nps

# 1 LIKVIDNOST

Modul likvidnost je namenjen spremljanju likvidnih sredstev podjetja. Kot osnovo jemlje podatke o tekočem stanju denarja, ki je zaveden na kontih glavne knjige. Temu znesku se nato dodajo skupne terjatve in odvzamejo skupne obveznosti.

# 2 MENU LIKVIDNOST

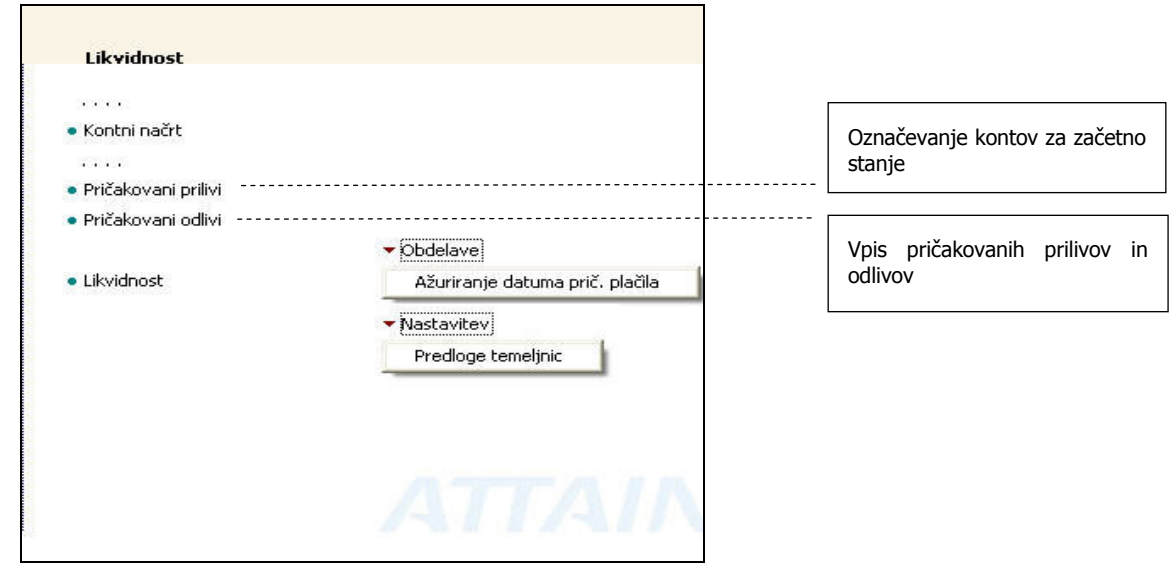

Slika 1: Likvidnost

## 2.1 Okno likvidnost

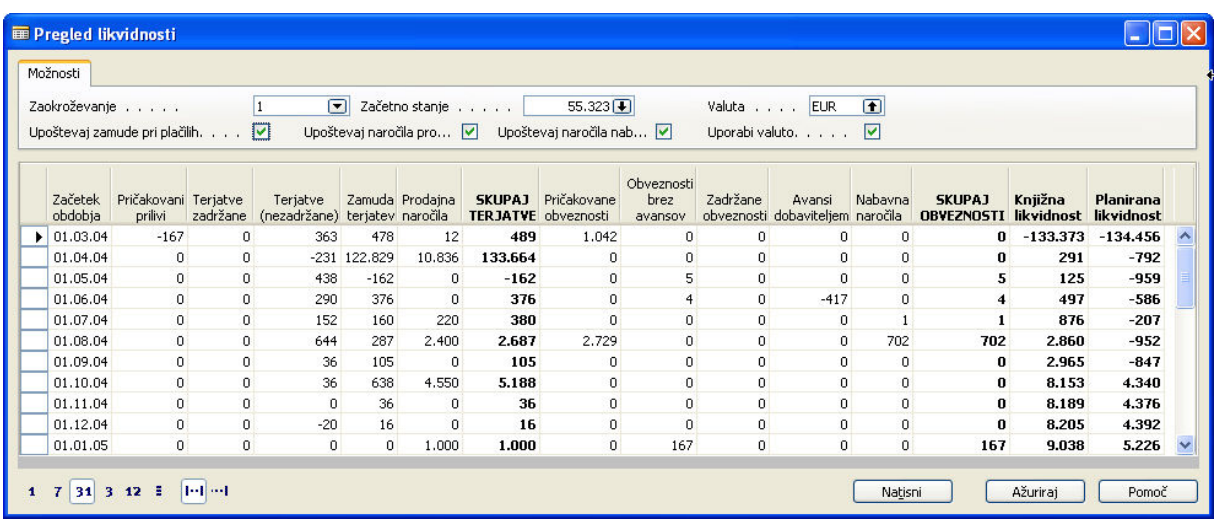

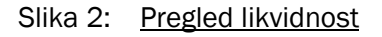

Ime datoteke:

Okno likvidnost je razdeljeno na tri dele:

- glavo (zavihek 'Možnosti'), kjer so postavljeni filtri,
- **tabelo s podatki in**
- nogo, kjer uporabnik izbere obdobje za katerega želi spremljati likvidnost in orodni gumbi.

### 2.2 Filtri v glavi

#### 2.2.1 Zaokroževanje

Uporabnik v tem polju nastavi prikaz podatkov (ena, tisoč ali milijon denarnih enot)

#### 2.2.2 Začetno stanje

V kontnem načrtu (meni likvidnost) ali preko izbirnega polja označimo konte, ki se upoštevajo v izračunu začetnega stanja denarja: TRR, blagajne, odobreni limit na TRR,…. Program pri računanju likvidnosti upošteva tekoči saldo.

V primeru, da želi podjetje spremljati skupno likvidnost se označi tudi konte denarnih nadomestkov. To so predvsem konti stanja likvidnih vrednostnih papirjev in izven-bilančni konti nekoriščenega dela odobrenih kreditov.

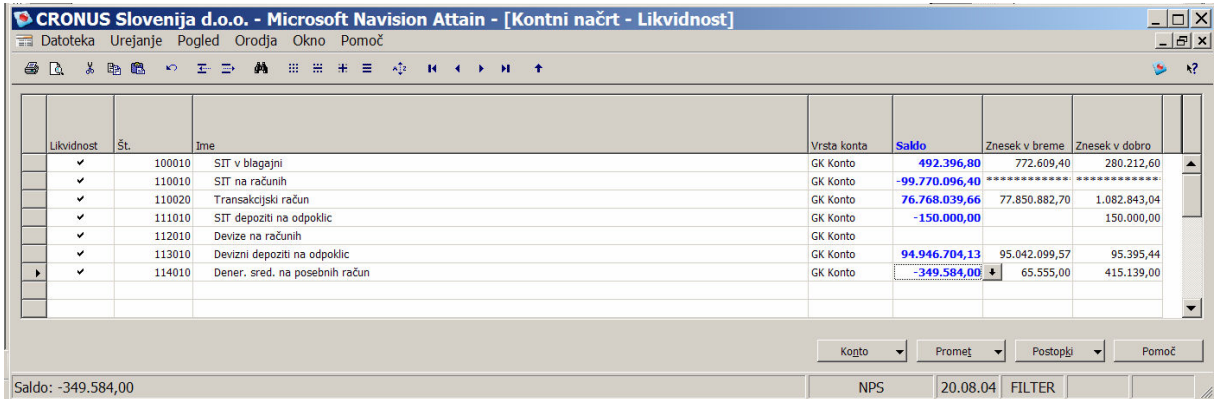

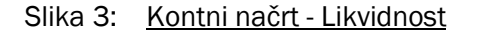

#### 2.2.3 Valuta

V tem polju se izbere dodatna valuta v kateri se lahko prikazujejo zneski v tabeli s podatki.

#### 2.2.4 Upoštevaj zamude pri plačilih

Izbirno polje opredeljuje način izračuna skupnih terjatev:

- Potrditev tega izbirnega polja pomeni, da bo pri izračunu končne likvidnosti program upošteval plačilne navade posameznega kupca. V izračunu skupnih terjatev se bo upošteval stolpec 'Zamuda terjatev' in izpustil stolpec 'Terjatve (nezadržane)'.
- V primeru, da uporabnik potrditvenega polja ne potrdi program pri računanju zneska skupnih terjatev upošteva znesek v stolpcu 'Terjatve (nezadržane)' in izpusti zneske v stolpcu 'Zamuda terjatev'.

#### 2.2.5 Upoštevaj naročila prodaje

Potrditev polja pomeni, da bo pri izračunu skupnih terjatev program upošteval nefakturirana prodajna naročila kupcev (stolpec 'Prodajna naročila).

#### 2.2.6 Upoštevaj naročila nabave

Potrditev polja pomeni, da bo pri izračunu skupnih obveznosti program upošteval tudi nefakturirana nabavna naročila (stolpec 'Nabavna naročila).

#### 2.2.7 Uporabi valuto

Potrditev izbirnega polja pomeni, da bo program prikazal zneske v valuti, ki smo jo izbrali v izbirnem polju 'Valuta'.

### 2.3 Tabela s podatki

#### 2.3.1 Knjižna likvidnost

Planirana likvidnost se za vsako vrstico (obdobje) posebej računa po formuli:

- a) 'Začetno stanje' 'Začetno stanje'
- b) + 'Skupaj terjatve' iz preteklega obdobja
- c) 'Skupaj obveznosti' iz preteklega obdobja
- d) Knjižna likvidnost

#### 2.3.2 Planirana likvidnost

Planirana likvidnost se izračunava enako, kot knjižna likvidnost s tem, da se ne upoštevajo pričakovani prilivi in pričakovani odlivi.

#### 2.3.3 Skupaj terjatve in 'Skupaj obveznosti'

Podatki v stolpcu 'Skupaj terjatve' in 'Skupaj obveznosti' so preprosto matematični seštevek posameznih postavk v stolpcih terjatev oz. obveznosti.

#### 2.3.4 Začetek obdobja

Je standardni Microsoft Navision podatek in pomeni datum, ko se začne obdobje, ki je specificirano v nogi.

### 2.3.5 Pričakovani prilivi in Pričakovani odlivi

V ločeni temeljnici v modulu likvidnost se vpišejo postavke, ki se upoštevajo samo pri izračunu likvidnosti in se ne knjižijo nikamor drugam. Gre za postavke, ki lahko pomembno vplivajo na likvidnost v določenem mesecu: npr. dogovorjeni avansi kupcev na strani prilivov in izplačila plač na strani odlivov. Opomba: zneski se ne ažurirajo avtomatično in jih je potrebno ročno popravljati (brisati oz. spreminjati datume knjiženja).

#### 2.3.5.1 Pričakovani prilivi

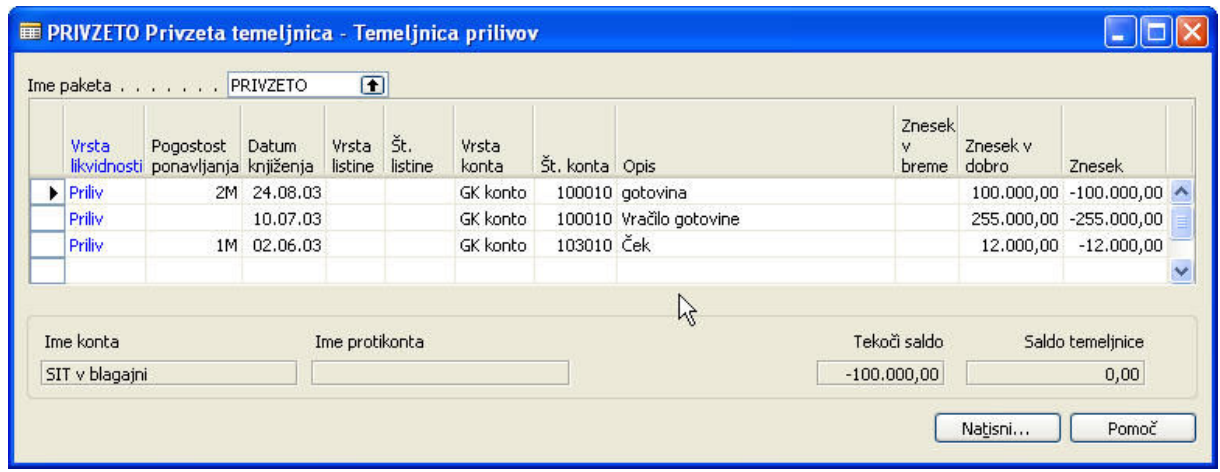

Slika 4: Tečajnica prilivov

#### 2.3.5.2 Pričakovani odlivi

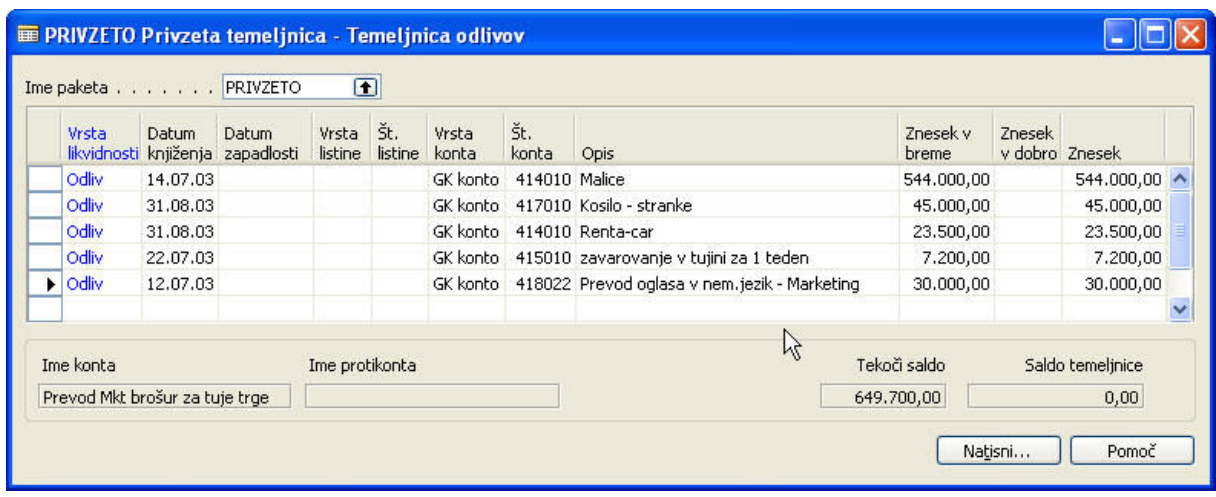

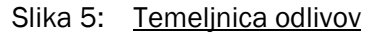

#### 2.3.6 Stolpec 'Terjatve zadržane' in 'Zadržane obveznosti'

Tiste terjatve / obveznosti za katere ocenimo, da ne bodo poravnane označimo v postavkah dobaviteljev / kupcev z vpisom v polje »Zadržano«. Te terjatve so nato izločene iz izračuna skupne likvidnosti.

#### Opombe

- Do postavk kupcev / dobaviteljev najlaže pridemo preko 'drill down' funkcije v koloni 'Terjatve (nezadržane)': če namreč kliknemo na postavko v koloni 'Terjatve zadržane' dobimo samo izpis zadržanih terjatev.
- Program jemlje, da smo določeno postavko označili kot zadržano, če je v polju 'zadržano' vpisan (kakršen-koli) znak. V polje se zato običajno vpiše inicialke osebe, ki je postavko označila, kot zadržano.

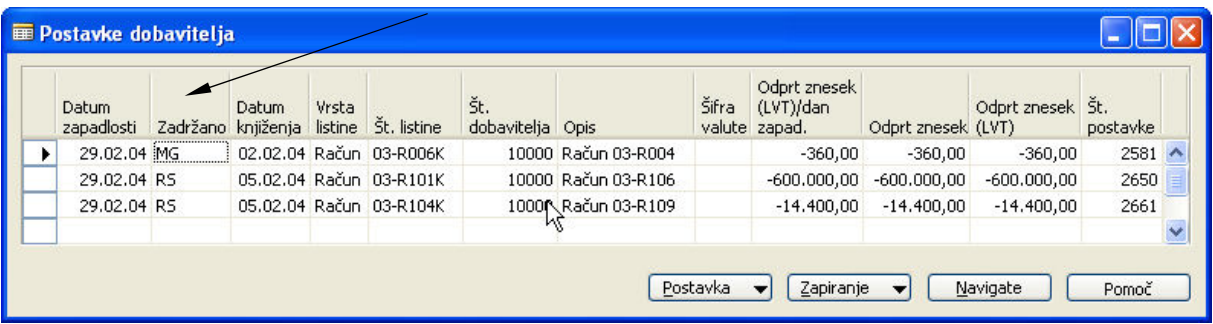

Slika 6: Postavke dobavitelja

#### 2.3.7 Terjatve (nezadržane)

V stolpcu so navedene terjatve, ki imajo Datum zapadlosti v ustreznem obdobju (odvisno od pogleda, ki je naveden v nogi dokumenta).

### 2.3.8 Zamuda terjatev

| Datum<br>zapadlosti plačila | Datum<br>pričakovanega plačila | Datum<br>prič.<br>določen | Datum<br>knjiženja     | Vrsta | listine St. listine     | Št.<br>kupca | Opis                                          | Šifra<br>valute | Odprt<br>znesek<br>(LVT)/dan<br>zapad. | Odprt<br>znesek<br>(LVT)/dan<br>prič. p | R<br>Odprt<br>znesek | Odprt<br>znesek<br>(LVT) | Št.  | postavke Zadržano |
|-----------------------------|--------------------------------|---------------------------|------------------------|-------|-------------------------|--------------|-----------------------------------------------|-----------------|----------------------------------------|-----------------------------------------|----------------------|--------------------------|------|-------------------|
| 01.01.04                    | 20.02.04                       |                           | 01.01.04 Račun 03-R125 |       |                         |              | 10000 Račun 03-R125                           | <b>TR</b>       | 144.000,00                             | 0,00                                    |                      | 1.200,00 120.000,00      | 2794 |                   |
| 05.01.04                    | 24.02.04                       |                           |                        |       | 05.12.03 Račun 03-R001K |              | 10000 Račun 03-R001                           |                 | 24,000,00                              | 0,00                                    | 0,00                 | 0,00                     | 2171 |                   |
| 05.01.04                    | 24.02.04                       |                           |                        |       | 05.12.03 Račun 03-R002K |              | 10000 Račun 03-R002                           |                 | 19,200,00                              | 0,00                                    | 0,00                 | 0,00                     | 2174 |                   |
| 05.01.04                    | 05.01.04                       |                           |                        |       | 05.12.03 Račun 03-R006K |              | 40000 Račun 03-R004                           |                 |                                        | 105,600,00 105,600,00                   | 0,00                 | 0,00                     | 2180 |                   |
| 05.01.04                    | 24.02.04                       |                           |                        |       | 05.12.03 Račun 03-R007K |              | 10000 Račun 03-R003                           |                 | 14.400,00                              | 0,00                                    | 0,00                 | 0,00                     | 2247 |                   |
| 05.01.04                    | 05.01.04                       |                           |                        |       |                         |              | 05.12.03 Račun 03-R004K K00100 Nalog 03-N0004 |                 | 6.720,00                               | 6.720,00                                | 0,00                 | 0,00                     | 2259 |                   |
| 05.01.04                    | 24.02.04                       |                           |                        |       | 05.12.03 Račun 03-R009K |              | 10000 Nalog 03-N0002                          |                 | 19.200,00                              | 0,00                                    | 0,00                 | 0,00                     | 2334 |                   |
| 05.01.04                    | 24.02.04                       |                           |                        |       | 05.12.03 Račun 03-R008K |              | 10000 Nalog 03-N0001                          |                 | 4.800,00                               | 0,00                                    | 0,00                 | 0,00                     | 2341 |                   |
| 31.01.04                    | 21.03.04                       |                           |                        |       | 17.01.04 Račun 04-R002K |              | 10000 Nalog 04-N0001                          |                 | 28,800,00                              |                                         | 0,00 28,800,00       | 28,800,00                | 2250 |                   |
| 31.01.04                    | 21.03.04                       |                           |                        |       | 17.01.04 Račun 04-R003K |              | 10000 Nalog 04-N0003                          |                 | 33.600,00                              |                                         | 0,00 33.600,00       | 33,600,00                | 2253 |                   |
| 31.01.04                    | 21.03.04                       |                           |                        |       | 31.12.03 Račun 03-R011K |              | 10000 Račun O4-R008                           |                 | 9.600,00                               | 0,00                                    | 0,00                 | 0,00                     | 2521 |                   |
|                             |                                |                           |                        |       |                         |              |                                               |                 |                                        |                                         |                      |                          |      |                   |

Slika 7: Postavke kupca

Program računa zamudo terjatev kot povprečno dnevno zamudo plačil kupcev. Omejitve so naslednje:

- ne upoštevajo se zneski,
- ne upoštevajo se predčasna plačila in
- ne upošteva se način plačevanja dobaviteljem.

Tehnično se namesto 'Datuma zapadlosti' za vsako postavko upošteva »Datum pričakovanega plačila«, ki ga izračuna obdelava »Ažuriraj pričakovani datum plačila«. Polje lahko tudi sami ročno spremenimo (zaradi dogovora s kupcem ali podobno). Nova obdelava ga zopet ažurira avtomatsko - če ima polje »Datum pričakovanega plačila definirano vrednost »Da« pa ažuriranje tega datuma ne spreminja.

#### 2.3.9 Prodajna naročila in Nabavna naročila

Gre za nefakturirane zneske na vrsticah prodajnih / nabavnih naročil. Ob vnosu datuma zapadlosti v glavi dokumenta (prodajni / nabavni nalog) se avtomatično ažurirajo tudi zneski v vrsticah. Uporabnik lahko ta datum v vrsticah kasneje tudi ročno popravijo.

#### Opomba

v primeru, da je na kupcu / dobavitelju določen plačilni rok program avtomatsko predlaga datum zapadlosti na osnovi datuma listine.

#### 2.3.10 Obveznosti brez avansov

Navedene so obveznosti, ki imajo Datum zapadlosti v ustreznem obdobju (odvisno od pogleda, ki je naveden v nogi dokumenta). Dodatni pogoj je, da vrsta listine preko katere se je knjižila določena postavka ni bila označena kot avans.

#### 2.3.11 Avansi dobaviteljem

Navedena so avansna plačila dobaviteljem, ki imajo Datum zapadlosti v ustreznem obdobju in so bile knjižene preko vrste listine 'avans'.

Taka plačila so izločena iz izračuna skupnih obveznosti in tako ne povečujejo skupne likvidnosti, ker smatramo, da bomo kmalu dobili račun za blago ali storitve.

### 2.4 Obdelave

Ažuriraj pričakovani datum plačila

Z obdelavo ažuriramo »Terjatve« v bolj realno kategorijo »Pričakovana plačila«. Na vsaki odprti postavki se na osnovi »Datuma zapadlosti« izračuna polje »Datum pričakovanega plačila«, ki se ga ugotovi s to obdelavo na osnovi plačilne discipline (zamude) kupca v preteklosti.

Datum pričakovanega plačila = Datum zapadlosti + Zamuda

Obdelavo moramo zagnati pred vsako analizo likvidnosti.

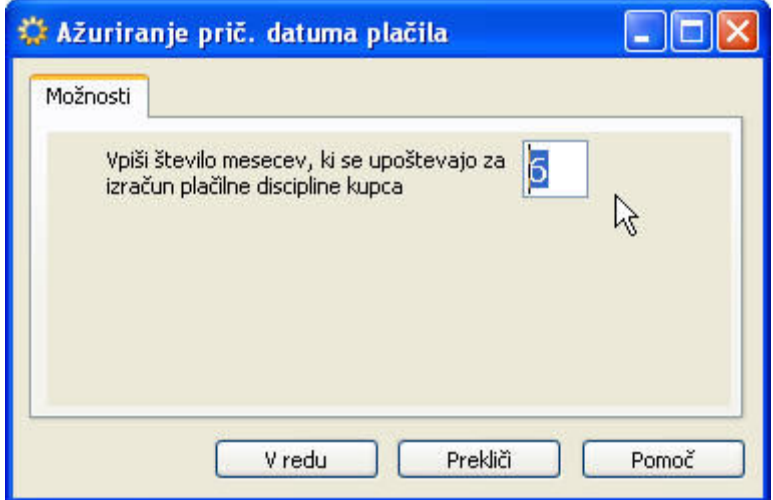

Slika 8: Ažuriranje prič. Datuma plačila

Če npr. vemo, kdaj bo kupec plačal, na postavkah kupca/dobavitelja spremenimo »Datum pričakovanega plačila« ročno in označimo »Datum pričakovanega plačila definiran« z vrednostjo »Da« - ta datum se ne bo ažuriral z obdelavo.

# 3 IZPIS LIKVIDNOSTI

Podatke lahko izpišemo s poročilom »Likvidnost«.

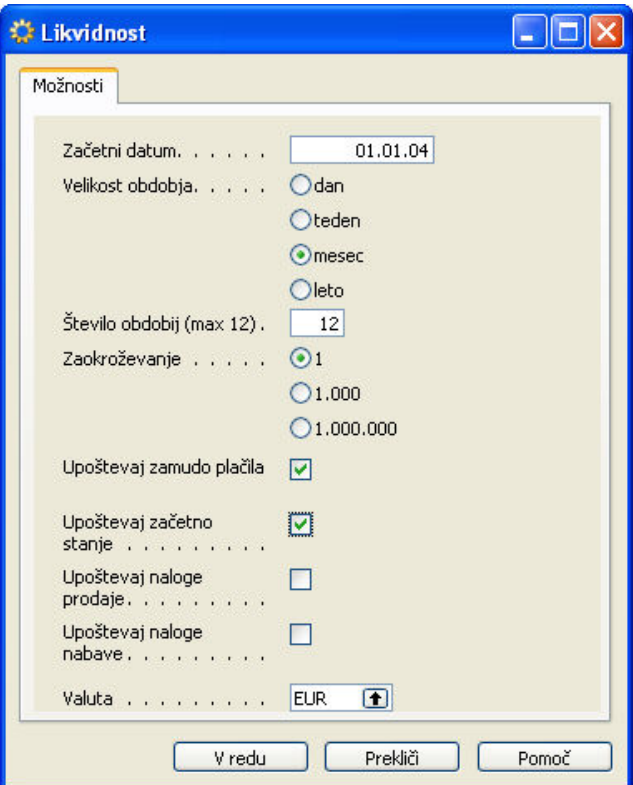

Slika 9: Pogovorno okno

|     |                  | Likvidnost za obdobie od 01.01.04 do 01.12.04 |             |                    |             |                       |                    |                       |              |                                             |               |                     |                      |                       |                         |                                  |                                    |
|-----|------------------|-----------------------------------------------|-------------|--------------------|-------------|-----------------------|--------------------|-----------------------|--------------|---------------------------------------------|---------------|---------------------|----------------------|-----------------------|-------------------------|----------------------------------|------------------------------------|
|     |                  | Začetno stanje: 55.323.4079166666667 EUR      |             |                    |             |                       |                    |                       |              |                                             |               |                     |                      |                       |                         |                                  |                                    |
|     |                  |                                               |             |                    |             |                       |                    |                       |              |                                             |               |                     |                      |                       |                         |                                  |                                    |
| St. | Začetni<br>datum | Pričakovani<br>prilivi                        | Terjatve    | Zamuda<br>teriatev | Do datuma   | Prodajna<br>Inaročila | Skupaj<br>terjatve | Pričakovani<br>odlivi |              | Avansi<br>Obveznosti dobaviteljem Do datuma |               | Nabayna<br>naročila | Skupaj<br>obveznosti | Knjižna<br>likvidnost | Planirana<br>likvidnost | Knjižna<br>likvidnost -<br>saldo | Planirana<br>likvidnost -<br>saldo |
|     | tered.           |                                               | 886.975     |                    |             | 63,645                | 1.950.621.         |                       | 1.949.517.99 |                                             | 2.128.736.74  |                     |                      |                       | 177.000                 | $-122.792.01$                    | 122.667.                           |
|     | .1.2004          |                                               | .708        | 468                | 1.951.089   |                       | 453                |                       | 50.          |                                             | 2.128.974.50  | 187,2589167         | 237,75891            | 230.241083            | 230, 2410.833           | $-122.561.7$                     | $-122.436.7$                       |
|     | 2,2004           |                                               | 123.193.8   | 1.399.38           | 1.952.497   | 8.957041667           | 1,408.34           |                       | 12.70        |                                             | 2.141,683.50  |                     | 12.709               | $-11.300.66$          | $-11,300,66$            | $-133.862.43$                    | $-133.737.43$                      |
|     | 1.3.2004         | $-166.666666$                                 | 363.27      | 477.               | 952987      | 11.8955               | 489.4965           | 1.041.67              |              |                                             | 2.141.683.50  |                     |                      | 489, 496              | 718,8368                | $-133.372.94$                    | $-134.456.2$                       |
|     | 1.4.2004         |                                               | $-230$      | 22.828.8           | 2,086,651   | 10.835.50             | 133,664.3          |                       |              |                                             | 2.141.683.50  |                     |                      | 133.664.3             | 133,664                 | 291.388333                       | $-791.943$                         |
|     | 1.5.2004         |                                               | 437,608333  | $-161$             | 2,086,489   |                       | $-161.72$          |                       |              |                                             | 2.141,688.50  |                     |                      | $-166.$               | $-166.$                 | 124.6633333                      | $-958.6$                           |
|     | 1.6.2004         |                                               | 289.6293333 | 376.2701667        | 2,086,866 A |                       | 376.2701667        |                       | 3.83333333   | $-416.666666$                               | 2.141.275.66  |                     | 3.833333333          | 372,436833            | 372, 4368.              | 497, 1001 667                    | $-586.233166$                      |
|     | .2004            |                                               | 5608333     | 160.033            | 246.        | 220                   | 390.0335           |                       |              |                                             | 2.141<br>76.9 |                     |                      | 378.<br>7835          | 378.783                 | 875.8836667                      | $-207.449666$                      |
|     | $8.200 -$        |                                               | 644         | 286,668            | 2.089.932   | 2.400                 | 586.6              | 2.729.1               |              |                                             | 2.141.979.00  | 702.0833333         | 702.0833333          | 1.984.5               | $-744.582$              | 360.47                           | $-952.031666$                      |
|     | 9.2004           |                                               |             | 104,894833         | 2.090.037.6 |                       | 104 8948 333       |                       |              |                                             | 2.141.979.00  |                     |                      | 104,894833            | 04.8948333              | 965.36                           | 136833<br>$-847$                   |
|     | 1.10.2004        |                                               |             | 637.               | 2.095.225   | 4,550                 | 5.187.5            |                       |              |                                             | 2.141.979.00  |                     |                      | 5.187                 | 5.187.                  | 8.152.86                         | 4.340.36                           |
|     | 4.112004         |                                               |             |                    | 2.095.261   |                       |                    |                       |              |                                             | 2.141.979.00  |                     |                      |                       |                         | 8,188.86                         | 4.376.36                           |
|     | 3 kaneje.        | -250                                          | 19.99       | 19.996             | 2.116.257   | .ox                   | 20.996             |                       | 166,666666   |                                             | 2.142.145.66  |                     | 166,066000           | 20.829                | 22:079.                 | 29.018.                          | 26.455.7                           |

Slika 10: Izpis v Excel

# 4 NASTAVITVE LIKVIDNOSTI NASTAVITVE LIKVIDNOSTI

Nastavimo temeljnice, ki se upoštevajo v likvidnosti:

|   | Ime              | Opis                    | Vrsta              | Uporabi Vrsta | večkrat protikonta | Št.<br>protikonta | Šifra izvora vzroka | Šifra | saldo<br>listine | Kopi.<br>Preveri nastav.<br>DDV v vrst.<br>tem. | Dovoli<br>razliko<br><b>DDV</b> |   |
|---|------------------|-------------------------|--------------------|---------------|--------------------|-------------------|---------------------|-------|------------------|-------------------------------------------------|---------------------------------|---|
|   | <b>BLAGIZD</b>   | Blagajna Izdatki        | Blagajna           |               | Banka              |                   | <b>TEMGK</b>        |       | ✓                | ✔                                               |                                 |   |
|   | <b>BLAGPREJ</b>  | Blagajna Prejemki       | Blagajna           |               | Banka              |                   | <b>TEMGK</b>        |       | v                | v                                               |                                 |   |
| × | <b>LIKVODLIV</b> | Likvidnost odliv        | Likv_odliv         | IJ            | GK konto           |                   | SPLTEM              |       | ✓                | ✓                                               |                                 |   |
|   | LIKVPRILIV       | Likvidnost priliv       | Liky priliv        |               | GK konto           |                   | <b>SPLTEM</b>       |       | v                | ✓                                               |                                 |   |
|   | <b>W</b> NABAVA  | Nabava.                 | Nabava             |               | GK konto           |                   | TEMNAB              |       | ✔                | ✔                                               |                                 |   |
|   | PLAČILA          | Nakazila                | Plačila            |               | GK konto           |                   | TEMPLACIL           |       | ✓                | ✓                                               |                                 |   |
|   | PONAVLJ          | Ponavljajoča temeljnica | Splošno            | ٧             | GK konto           |                   | <b>SPLTEM</b>       |       | ✔                | ٧                                               |                                 |   |
|   | PREJEMKI         | Prejemki                | Gotovina           |               | <b>GK</b> konto    |                   | TEMGOT              |       | ✔                | ✔                                               |                                 |   |
|   | <b>PRODAJA</b>   | Prodaja                 | Prodaja            |               | GK konto           |                   | <b>TEMPROD</b>      |       | ✔                | ✔                                               |                                 |   |
|   | SPLOŠNO          | Splošno                 | Splošno            |               | GK konto           |                   | <b>SPLTEM</b>       |       | ✓                | ✓                                               |                                 |   |
|   | <b>SREDSTVA</b>  | Osnovna sredstva        | Sredstva           |               | GK konto           |                   | <b>OSTEMGK</b>      |       | ✔                | ✓                                               |                                 |   |
|   |                  |                         | Splošno<br>Prodaja |               |                    |                   |                     |       |                  |                                                 |                                 | × |
|   |                  |                         | Nabava             |               |                    |                   |                     |       | Predloga         |                                                 | Pomoč                           |   |
|   |                  |                         | Gotovina           |               |                    |                   |                     |       |                  |                                                 |                                 |   |
|   |                  |                         | Plačila            |               |                    |                   |                     |       |                  |                                                 |                                 |   |
|   |                  |                         | Sredstva           |               |                    |                   |                     |       |                  |                                                 |                                 |   |
|   |                  |                         | Blagajna           |               |                    |                   |                     |       |                  |                                                 |                                 |   |
|   |                  |                         | Liky priliv        |               |                    |                   |                     |       |                  |                                                 |                                 |   |

Slika 11: Predloge splošnih temeljnic

#### Opomba

Predpogoj za pravilno delovanje modula "Likvidnost" je izpolnjeno polje "Datum zapadlosti" v tabelah Glava prodaje in Vrstice prodaje, Glava nabave in Vrstice nabave, Postavke kupca in Podrobne postavke kupca ter Postavke dobavitelja in Podrobne postavke dobavitelja. Zato je potrebno to polje inicializirati. Obdelavo "Ažuriraj pričakovani datum plačila" je potrebno zagnati pred vsakim pregledom likvidnosti za čim večjo točnost podatkov.

Likvidnost lahko opazujemo na nivoju različnih obdobij (dan, teden, mesec, četrtletje, leto) ter v obdobju ali do datuma. Polje »Upoštevaj zamude pri plačilih« daje možnost prerazporeditve likvidnosti z upoštevanjem plačilnih navad plačnikov.

Z izbiro valute in potrditvijo polja »Uporabi valuto« lahko likvidnost spremljamo tudi v razl. valutah.

Zneski v prodajnih naročilih so odprti zneski in zneski odposlanega nefakturir. blaga,

Zneski v nabavnih naročilih so odprti zneski in zneski prevzetega nefakturiranega blaga.

Gumb »Ažuriraj« kliče obdelavo »Ažuriraj pričakovani datum plačila«, ki glede na

Liky bdliv

željeno število mesecev izračuna plačilno disciplino kupca in vpiše pričakovani datum plačila v postavke.

V primeru, da želi podjetje spremljati skupno likvidnost se kot stanje denarja upošteva tudi denarne nadomestke (predvsem so to likvidni vrednostni papirji in izvenbilančno nekoriščeni del odobrenih kreditov).

Ime datoteke:

Tehnično program za posamezno postavko upošteva 'Datum pričakovanega plačila', ki se določi preko obdelave (glej poglavje: Obdelave). Tehnično program za posamezno postavko upošteva 'Datum zapadlosti'